**راهنماي پويش آسيبپذيري و تست نفوذ با** 

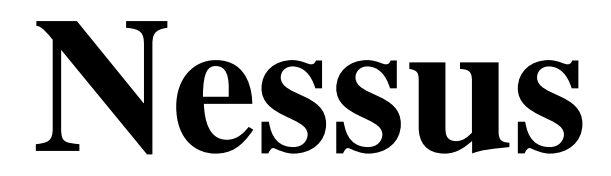

**مهندس احسان نيكآور انتشارات پندار پارس** 

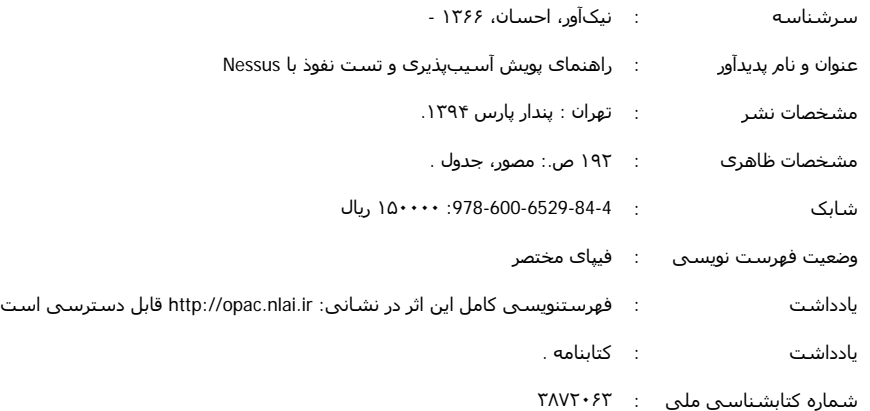

 **دفتر فروش:** انقلاب، ابتداي كارگرجنوبي، كوي رشتچي، شماره ،14 واحد 16 **com.pendarepars.www** <mark>info@pendarepars.com</mark> - تلفكس: 071778همراه: 0.91۲۲ - 1860<mark>@pendarepars.com</mark><br>. **انتشارات پندارپارس** 

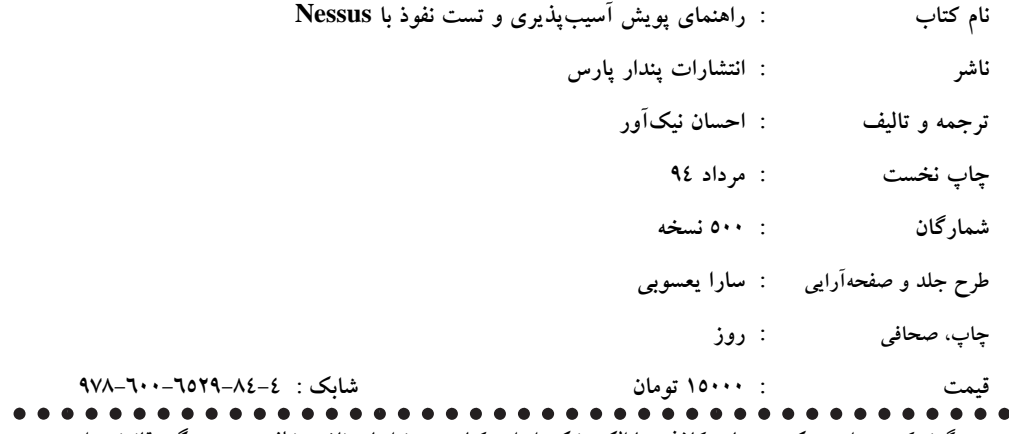

\*هرگونه کپی برداری، تکثیر و چاپ کاغذی یا الکترونیکی از این کتاب بدون اجازه ناشر تخلف بوده و پیگرد قانونی دارد \*

#### فهرست

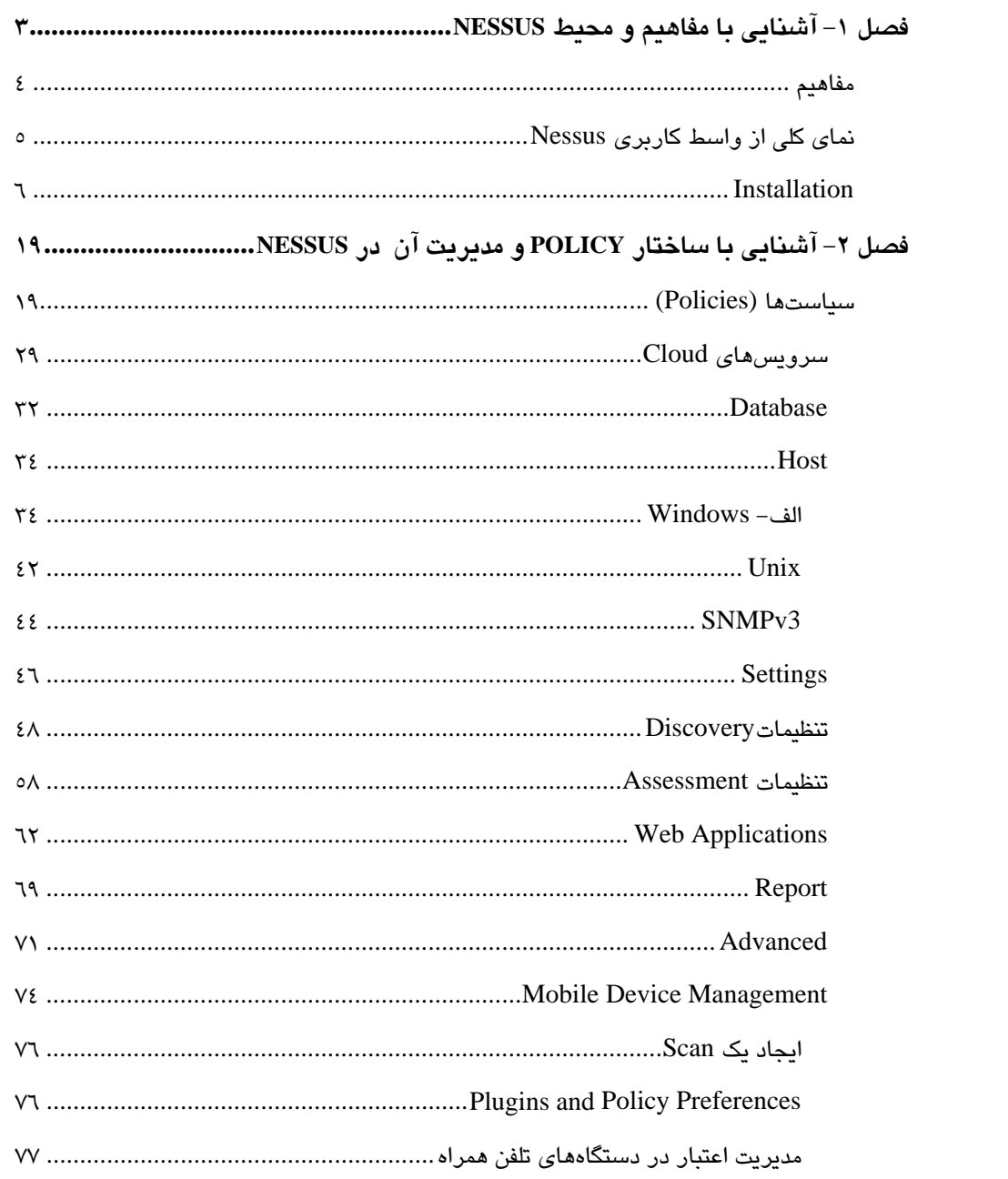

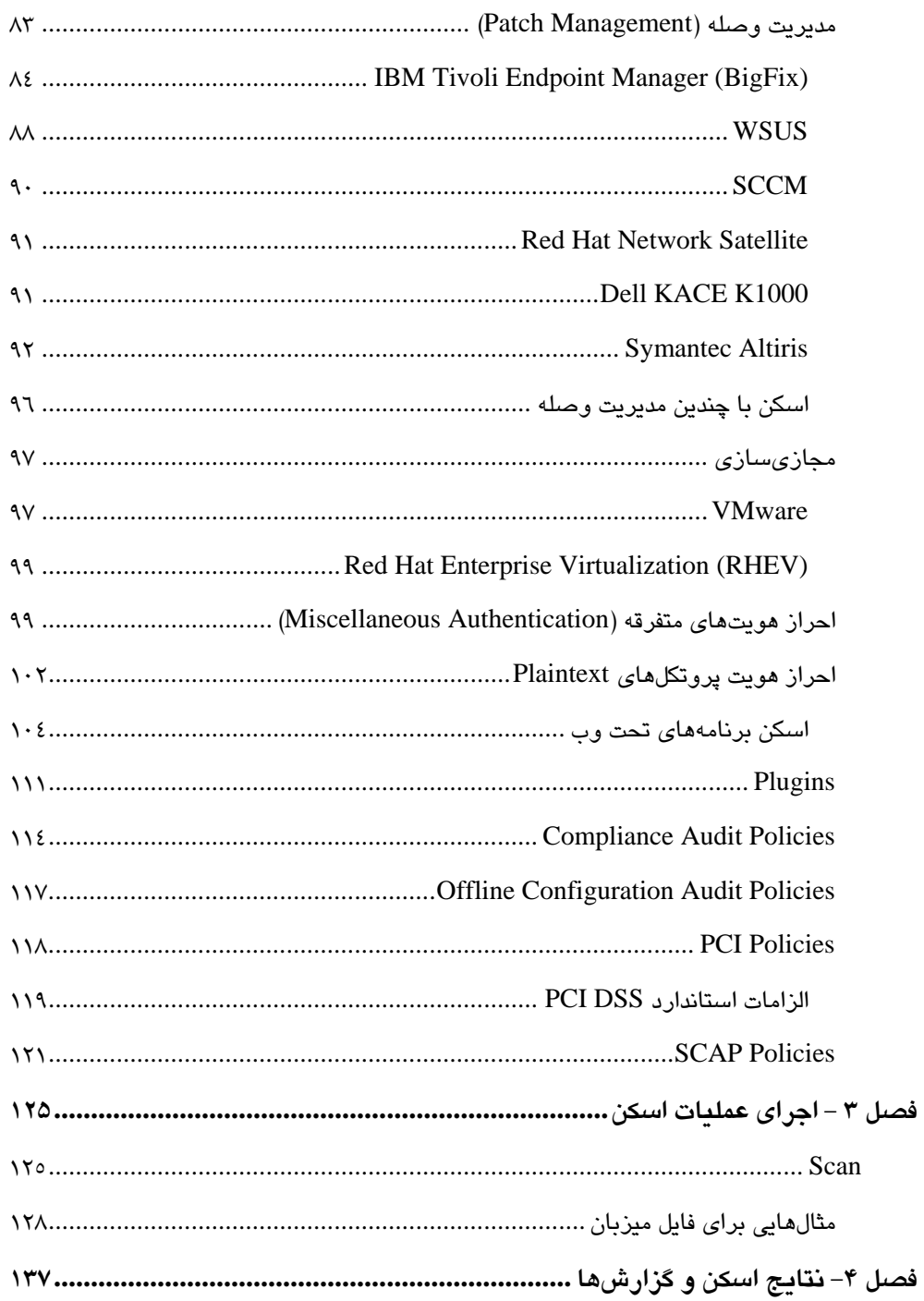

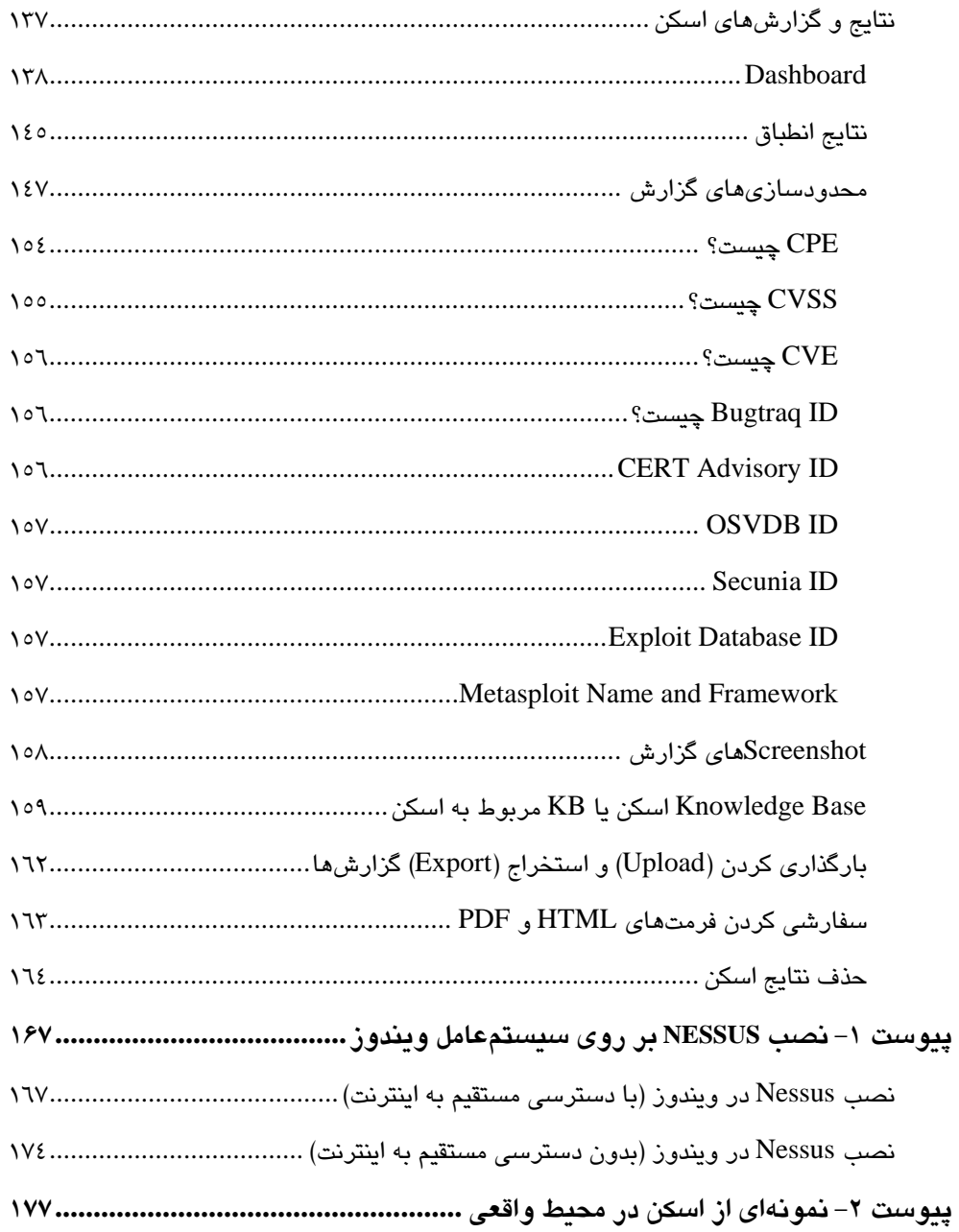

### **پيشگفتار**

امروزه فناوري اطلاعات در تمامي سازمانها و شركتها رشد چشمگيري را به خود ديده است. استفاده از اين فناوري و استفاده از شبكههاي رايانهاي در بخشهاي گوناگون سازمان موجب ييشرفت قابل توجه سازمان در نحوه ارائه خدمات و همچنين افزايش كارايي سازمان گرديده است. استفاده از اين امكانات بدون رعايت نكات امنيتي و استفاده شايسته از ابزارهاي موجود، همواره با مخاطرات بسياري همراه ميباشد. امنيت، يكي از مهمترين اجزاي مرتبط با فناوري اطلاعات ميباشد و عدم رعايت موارد امنيت مي تواند صدمات جبران ناپذيري را به سازمان مطبوع شما وارد نمايد.

در اين كتاب قصد ما بر اين است كه شما را با ابزاري به نام Nessus آشنا كنيم كه اين ابزار قادر به كشف آسيب پذيريهاي موجود در سيستم هاي موجود در سازمان يا شركت شما خواهد بود. با استفاده از اين ابزار ميتوانيد امنيت خود را به چالش كشيده و همچنين آن را مورد ارزيابي قرار دهيد. گفتني است، مطالب موجود در اين كتاب برگرفته از منابع اصلي اين ابزار و شركت ارائه دهندهي آن يعني Tenable ميباشد.

مديران، كارشناسان امنيت و همچنين تمامي علاقمندان حوزهي امنيت شبكه و اطلاعات ميتوانند از اين كتاب استفاده كنند و با توجه به اينكه كتاب پيش رو توسط اعضاي كوچكي از كارشناسان امنيت فراهم گرديده است لذا خالي از اشكال نيست. به همين منظور از تمامي عزيزاني كه در حوزهي امنيت مشغول هستند، صمیمانه خواهشمندیم تا انتقادها، نظرها و پیشنهادهای خود را به آدرس ir.esecurity@info ارسال نمايند. البته دوستان عزيزي كه پس از مطالعهي اين كتاب پرسشي در بارهي موضوعات آن دارند نيز ميتوانند با همين آدرس پست الكترونيكي ارتباط برقرار نمايند. در پايان نيز اميدوارم مطالب موجود در اين كتاب براي شما خوانندهي عزيز مفيد واقع گردد.

**احسان كين آور** 

**تابستان 94** 

# **فصل 1 آشنايي با مفاهيم و محيط Nessus**

از ابزار Nessus بهمنظور كشف آسسپذيري در سطح شبكه استفاده مي شود. در آزمون هاي نفوذ-پذيري، دو روش جعبه سفيد و جعبه سياه وجود دارد كه Nessus قادر است بر پايهي اين دو آزمون عمل كند. در آزمون جعبه سياه شما هيچ اطلاعاتي از هدف نداريد و تنها به آدرس IP و نوع سيستم عامل بسنده ميكنيد ولي در آزمون جعبه سفيد شما اطلاعات كافي از هدف مورد نظر را در دست داريد. در آزمون جعبه سفيد اطلاعاتي مانند نامهاي كاربري و گذرواژهها يا اعتبارهاي لازم را به Nessus داده و با دسترسي مدير، اقدام به تست آسيبپذيري ميكنيد تا مشكلاتي كه در حالت جعبه سياه قادر به كشف آن نيستيد توسط اين روش به آنها دست يابيد. Nessus از انواع ساختارهاي مختلف بهمنظور اسكن پشتيباني ميكند. اين ساختارها شامل سيستمعاملهاي مختلف، انواع مجازي سازها و پروتكلهای شبكه میباشد.

 هستهي اصلي Nessus، پلاگينهاي آن هستند. در واقع هر يك از پلاگينها بيانگر يك آسيبپذيري است كه Nessus آنها را در دستهبندي مشخصي قرار داده است و ميتوان در هنگام اسكن، آنها را هب كار گرفت. بايد براي افزايش سرعت تست خود، پلاگينهايي را كه مربوط به هدفتان نيست غير فعال نماييد. براي نمونه، زماني كه سيستم عامل هدف ويندوز است، بايد پلاگينهايي كه به سيستم عامل ويندوز مربوط نميباشد را غيرفعال نموده تا هم سرعت تست افزايش يابد و هم از ارسال اطلاعات اضافي به هدف خودداري شود.

Nessus شامل دو بخش اصلي اسكن و سياست (Policy (. ميباشد در بخش سياست، روالي كه در طي اسكن مدنظرتان است را مشخص مينماييد. اين روال شامل مشخصات اوليه، نحوهي شناسايي پورتها، تنظيمات گزارش، تعيين پلاگينهاي مورد نياز، تعريف اعتبار يا نامهاي كاربري و گذرواژهها براي آزمون جبعه سفيد ميباشد. البته سياستهاي از پيش تعريف شدهاي هم براي موارد خاص در Nessus وجود دارد كه ميتوان از آنها نيز استفاده نمود.

پس از تعريف سياست، نوبت به انجام اسكن هدف ميرسد. در اين بخش ميتوانيد با استفاده از سياست تعريف شده در مرحله ي پيشين و تنظيماتي مانند زمانبندي اسكن و مشخصات هدف، اقدام به اسكن آن نماييد. در پايان نيز اطلاعات به دست آمده از اسكن در قالب يك گزارش قابل دسترس بوده و ميتوانيد آن را در يك فايل HTML و يا قالبهاي ديگر ذخيره نماييد.

در اين كتاب ميخواهيم اين موارد را به صورت كامل شرح دهيم.

#### **مفاهيم**

 Nessus در واقع يك برنامه اسكن آسيبپذيري بوده و محيط كاربري آن به صورت Base Web مے باشد.

آخرين نسخهاي كه هم اكنون از Nessus موجود ميباشد نسخه 6.3 آن است. محصولاتي كه در اين نسخه ارائه شده است به شرح زير است:

Nessus ®Nessus Home Nessus Professional Nessus Manager Nessus Scanner Nessus Enterprise Cloud Nessus Agent

 ميتوانيد پرسشهاي خود را دربارهي استفاده از Nessus و مشكلاتي كه براي شما بوجود ميآيد به آدرس پست الكترونيكي support@tenable.com ارسال نماييد.

## **آپديتهاي ويژگي**

برخي از ويژگيهاي 6.3 Nessus در زير بيان شده است.

- مدل جديدي از Licensing كه شامل Agent Windows Nessus است و ميتواند در محيط ويندوز داخلي (Local (اجرا شده و اسكنها را كنترل و اجرا نمايد.
	- داشبوردهاي اسكن كه آسيب پذيريها و نماهاي كلي موارد انجام شده را نمايش . ميدهد
- مديريت اسكنرها توسط Manager Nessus مركزي براي گسترش سياست ها ( Deploy Policy)، اسكنها، پلاگينها و برنامهي بهروزرساني ها

## **نماي كلي از واسط كاربري Nessus**

#### **Description**

واسط كاربري Nessus يك واسط كاربري تحت وب بوده كه شامل يك سرور HTTP ساده و يك وب كلاينت ميباشد و نيازي به نصب برنامه مجزايي از سرور Nessus نخواهد داشت. ويژگيهاي اصلی آن به شرح زیر است:

- توليد فايلي با پسوند nessus. كه محصولات شركت Tenable از اين استاندارد براي سياستهاي اسكن و داده مربوط به آسيب پذيريها از آن استفاده ميكند.
- يك نشست Policy، ليستي از Targetها و نتايج چندين اسكن است و همه آنها ميتواند در يك فايل با پسوند nessus. ذخيره شده كه به آساني قابل استخراج ميباشد. براي اطلاعات بيشتر در اين مورد ميتوانيد به فايل راهنماي"Format File 2v Nessus "مراجعه نماييد.
- به منظور اسكن Targetها ميتوان از چندين فرمت استفاده نمود: 4IPv، 6IPv، hostname و نماد CIDR
- پشتيباني از LDAP به صورتي كه حسابهاي واسط كاربري Nessus قادر به احراز هويت در يك سرور از راه دور باشند.
- نمايش نتايج اسكن به صورت آني ( Time Real(؛ بدين منظور كه شما مجبور نباشيد منتظر بمانيد اسكن كامل شود، سپس نتيجه اسكن را ملاحظه نماييد.
- ايجاد يك واسط متحد براي اسكنر Nessus وراي از نوع Platform و توابع يكسان موجود در ويندوز، لينوكس و OS Mac
- هنگامي كه اسكن اجرا شد، حتي چنانچه واسط كاربري به هر دليلي قطع شود، اسكن ادامه پيدا خواهد كرد.
- خروجيها و گزارشهاي مربوط به اسكنها ميتواند در واسط كاربري Nessus آپلود شده و با ديگر گزارشها مقايسه شود.
- داشبوردهاي اسكن كه آسيب پذيريها و نماي كلي موارد انجام شده را نشان ميدهد، به شما اين امكان را ميدهد تا از تمامي اسكنهاي انجام شده، اسكن مورد نظر خود را انتخاب نماييد.
- Wizard مربوط به policy به شما كمك ميكند تا به سرعت Policy مورد نظر خود را براي اسكن و ارزيابي شبكه خود به دست آوريد.
- يكي از قابليتهاي Nessus اين است كه ميتوان يك اسكنر را به عنوان اصلي در نظر گرفت و ديگري را به عنوان فرعي در نظر گرفت، در اين حالت ميتوان آنها را با يك واسط كاربری مديريت نماييد كه اين مورد برای مديريت اسكنها در مقياس بزرگ به كار می٫ود.
- يك سيستم گروهبندي و كاربري وسيع كه قادر به مجوزدهي براي هر كدام از منابع اشتراكي شامل اسكنرها، سياستها، زمانبنديها و نتايج اسكن ميباشد.

#### **پلتفرمهاي پشتيباني شده**

از آنجا كه واسط كاربري Nessus تحت وب ميباشد، ميتواند در هر پلتفرم با يك مرورگر وب پيشرفته اجرا شود.

اين واسط كاربري با بيشتر مرورگرها سازگاري دارد كه از جمله آنها ميتوان به 10IE، Mozilla 32Firefox، 37 Chrome Google، 24 Opera و 7.1 Safari بر روي دسكتاپ و 29 Chrome در اندرويد، اشاره نمود.

#### **Installation**

Π

روش نصب نسوس بهشكل كامل در پيوست كتاب آمده است. اين نرمافزار را ميتوان از طر قي ارتباط با اینترنت و هم بدون استفاده از اینترنت نصب نمود كه توضیحات مربوط به هر دو بخش در پيوست موجود است.

#### **واسط كاربري Nessus**

واسط كاربري در Nessus از طريق پروتكل HTTPS با شماره پورت 8834 قابل دسترسي خواهد بود. هر كاربر بايد داراي يک نام كاربري و گذرواژهي يكتا باشد.

براي اتصال به واسط كاربري Nessus در آغاز بايد مرورگر خود را باز كرده و سپس آدرس /1883{https:// [server IP] را در نوار آدرس خود تايپ كرده و كليد Enter را فشار دهيد.

**مطمئن باشيد كه به وسيله پروتكل HTTPS متصل شدهايد. پروتكل HTTP در اين ارتباط پشتيباني نمي گردد.**  نخستين باري كه تلاش ميكنيد به واسط كاربري Nessus متصل شويد، بيشتر مرور گرهاي وب هشداري مشابه تصوير زير را نمايش ميدهند كه سايت، مورد اطمينان نيست. (Nessus يك گواهينامه SSL به صورت Signed-Self توليد ميكند ).

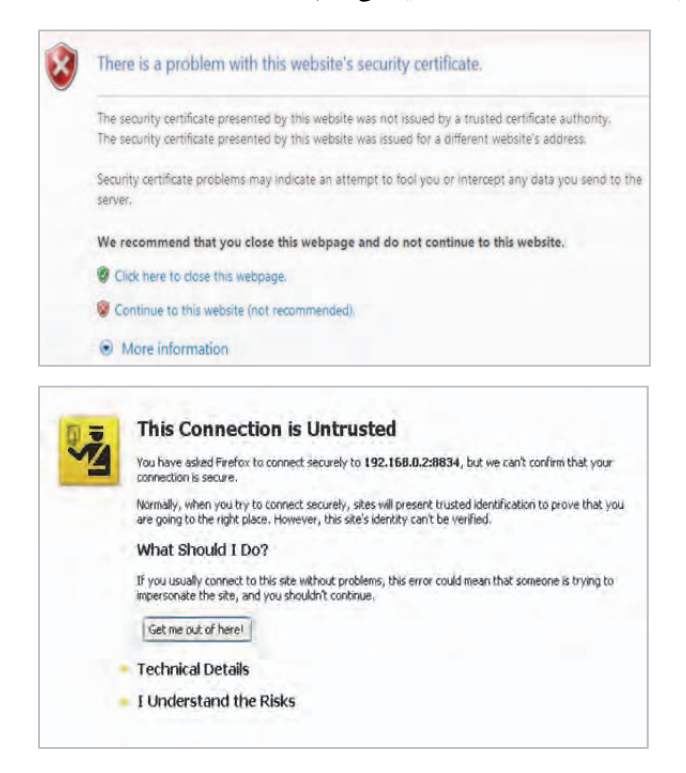

"Continue to this website (not recommended)" پيوند "Continue to this website (not recommended) كليك كنند تا واسط كاربري Nessus بارگذاري شود. كاربران مرورگر Firefox نيز ميتوانند با كليك بر روي "Risks the Understand I "و سپس انتخاب "... Exception Add "سايت استثناء شده را در صفحه باز شده تاييد كنيد.

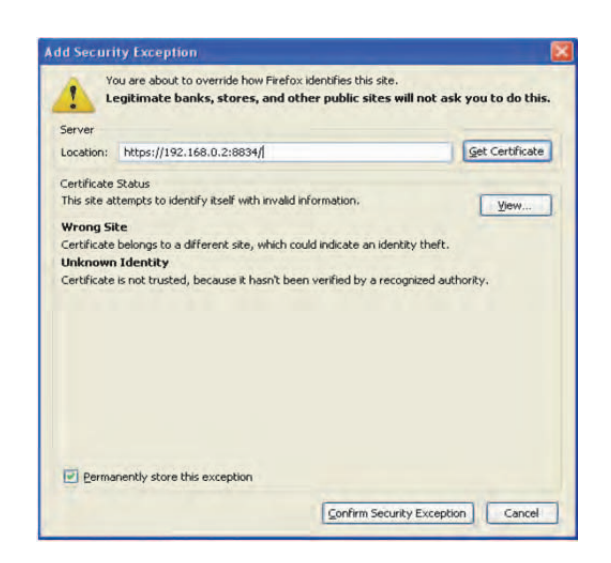

در اين بخش بايد آدرسي را كه در كادر Location قرار دارد را كنترل نماييد و سپس بر روي دكمهي "Exception Security Confirm "كليك نماييد. پس از انجام مراحل مذكور، صفحه نخست Nessus به شما نمايش داده ميشود كه به شكل زير خواهد بود و نام كاربري و گذر واژه اي كه در مراحل نصب وارد كرديد را از شما درخواست مىكند.

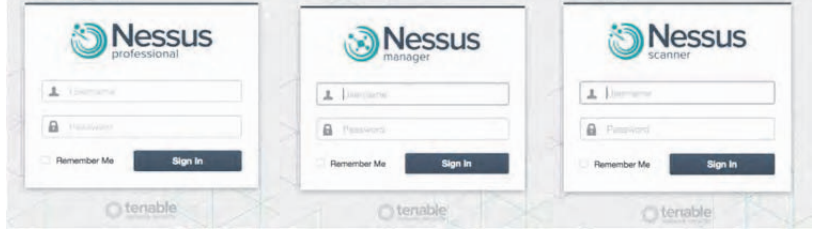

**نكته:** در قسمت پيوست در پايان كتاب مراحل نصب Nessus در ويندوز به صورت كامل توضيح داده شده است.

پس از ورود ميتوانيد مرروگر خود را براي بهخاطرسپاري نام كاربري و گذرواژه تنظيم نماييد. بايد به اين نكته توجه داشته باشيد كه ذخيرهسازي نام كاربري و گذرواژه را تنها در سيستمي كه در يك محل امن قرار دارد انجام دهيد. پس از احراز هويت موفق، واسط كاربري، منو هاي مربوط به مديريت Policyها و اسكنها را نمايش ميدهد. البته كاربران در سطح مدير ميتوانند بخش مربوط به مديريت كاربران و بخش مربوط به پيكربندي اسكنر Nessus را نيز مشاهده نمايند. هنگامي كه وارد برنامه ميشويد، بخش "Scans "در واسط كاربري به شكل زير است.

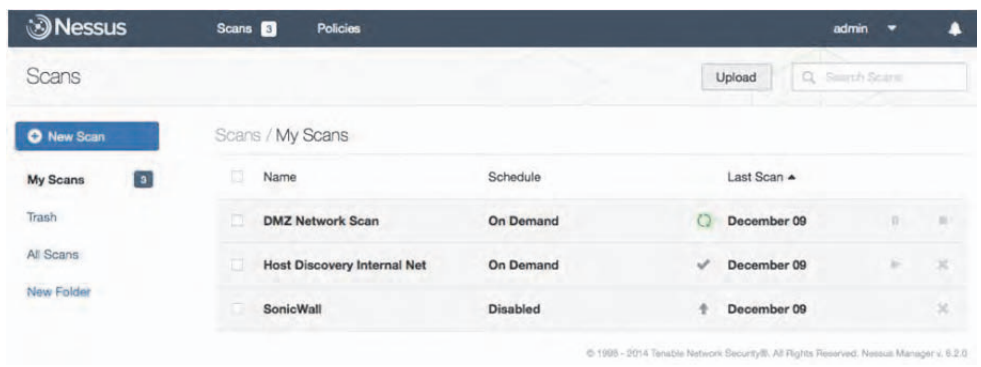

در طول زماني كه از Nessus استفاده مينماييد در بخش بالايي و سمت چپ، تنظيمات و منو ها نمايش داده ميشود. بخش "admin "در بالا و سمت چپ قرار دارد كه نشان دهنده حساب كاربري وارد شده است. اين بخش همچنين داراي زير شاخههايي نيز هست كه به آن اشاره خواهيم كرد. در سمت راست اين بخش، آيكن يك زنگ را ميبينيد كه آخرين هشدارها و پيامها در آن نمايش داده . ميشود

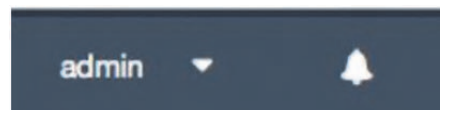

اگر از نسخه Cloud Enterprise Nessus استفاده نماييد، در سمت چپ آيكن زنگ، آدرس ايميل ثبت شده به عنوان كاربر را مشاهده ميكنيد.

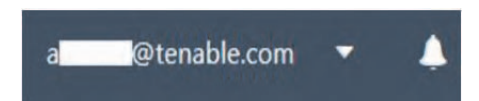

زماني كه بر روي آيكن فلش كنار "admin "كليك ميكنيد، منويي نمايش داده ميشود كه دسترسي به پروفايل خود، تنظيمات عمومي Nessus، اطلاعات دربارهي نصب، بخش support & help، بخش What's New و خروج را براي شما امكانپذير ميسازد.

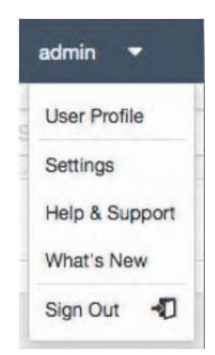

با ورود به بخش "Profile User "ميتوان اطلاعات مربوط به كاربر از جمله ايميل و نام آن را مشاهده و تغييرات دلخواه خود را اعمال نمود. تغيير گذرواژه، مديريت پوشهها و صفحه مربوط به Plugin Rules نيز بخشهاي ديگري است كه در اين بخش قرار دارند.

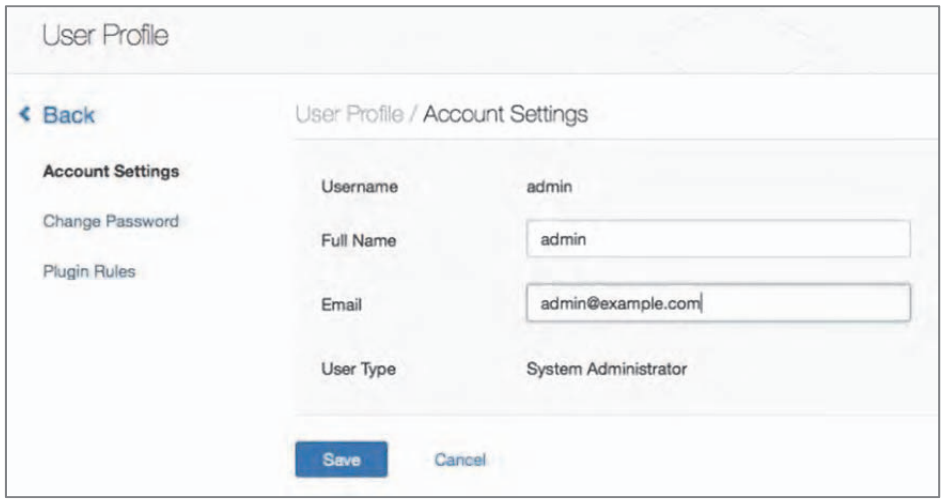

در نسخه Cloud Enterprise Nessus نام كاربري، همان ايميلي است كه به عنوان كاربر ثبت شده است.

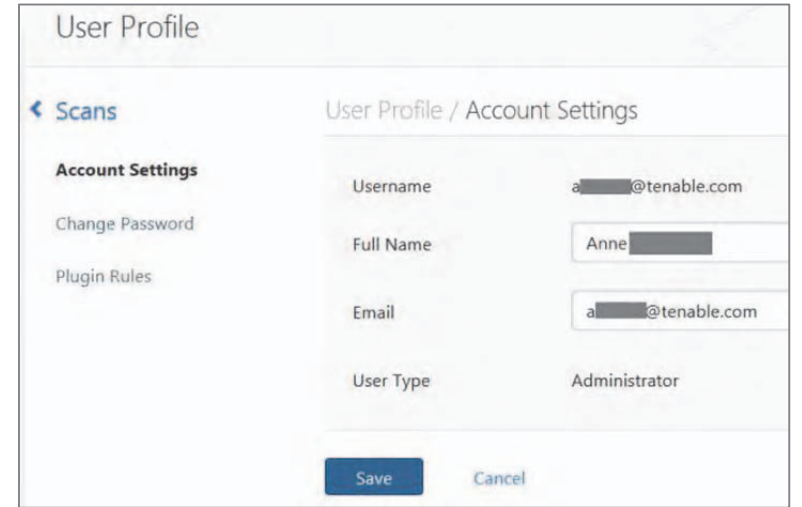

در بخش "Settings Account "فيلدهاي مربوط به كاربر وارد شده از جمله نام كامل كاربر، آدرس ايميل و نوع كاربر قرار دارد. نوع كاربر ميتواند Administrator System، Administrator، Standard و Only Read باشد. به صورت پيش فرض هنگامي كه بر روي گزينه "Profile User "كليك مي كنيد صفحه بالا نمايش داده مي شود.

گزينه "Change Password" به شما اين امكان را مي،دهد تا گذرواژهي خود را تغيير دهيد. گفتني است كه گذرواژهي انتخابي ميبايست برابر با سياستهاي امنيتي سازمان دربارهي ساختار گذرواژه باشد. در بخش تغيير گذرواژه، بايد گذرواژهي انتخابي را براي تاييد دوباره، وارد نماييد.

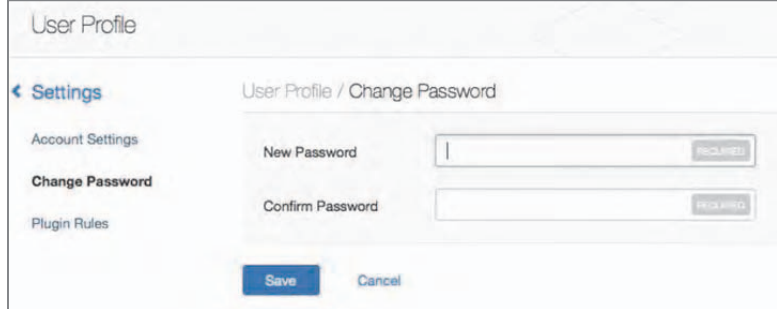

بخش "Plugin Rules" مركزي است براي ايجاد مجموعه اي از قوانين كه رفتار پلاگين هاي خاص مربوط به هر اسكن را براي شما فراهم ميكند. هر Rule را ميتوان بر اساس ميزبان يا همه ميزبانها، شناسه پلاگين، يك تاريخ انقضاي اختياري و تنظيم يك Severity تنظيم كرد. همان Ruleها را ميتوان از صفحه نتايج اسكن تنظيم نمود. اين به شما اجازه ميدهد تا شدت نتايج پلاگينها براي محاسبه بهتر استقرار امنيت و پاسخ سازمان را اولويتبندي نماييد.

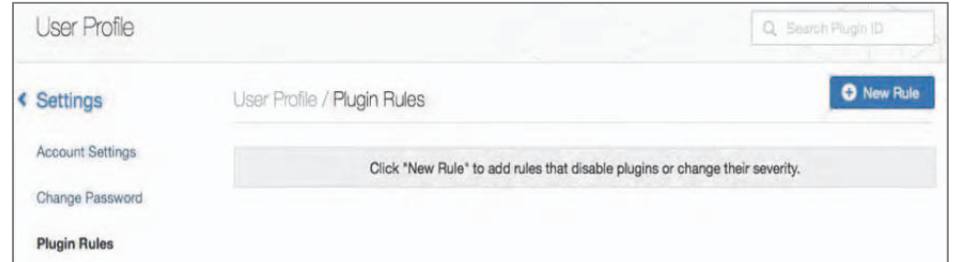

براي ايجاد يك Rule جديد، بر روي دكمهي "Rule New "در بخش بالا سمت راست كليك كنيد. در پنجره باز شده ميتوانيد ميزبان مورد نظر را انتخاب كنيد و اگر اين بخش را خالي بگذاريد همه ميزبانها در نظر گرفته ميشوند. در بخش ID Plugin ميتوانيد شناسه پلاگين مورد نظر خود را قرار دهيد. در بخش Date Expiration ميتوانيد تاريخ انقضاي خود را براي اين نقش انتخاب كنيد و در بخش Severity، شدت نتيجه كه ميتواند Hide، Info، Low، Medium، High يا Critical باشد را تنظيم نماييد.

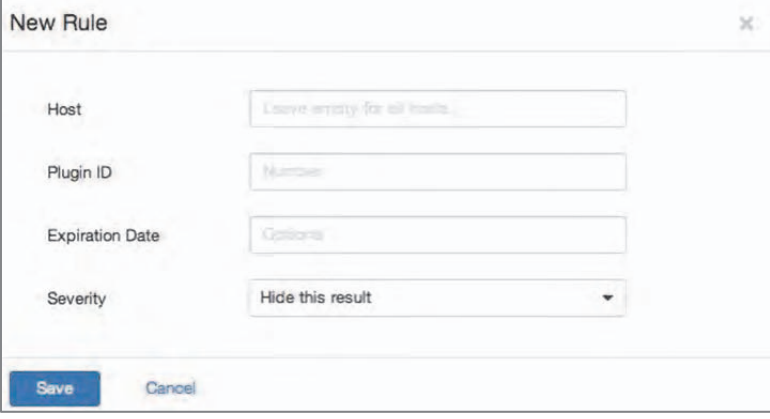

#### **تنظيمات**

بخش "Settings" براي <u>Nessus Manager</u> دسترسي به صفحه "Overview"، حسابها، ارتباطات با سرورهاي ميل و پراكسي خارجي، Agent Nessus، اسكنرهاي Nessus، و بخش Advanced Scanner (اگر كاربر جاري يك System Administrator باشد) را فراهم ميكند.

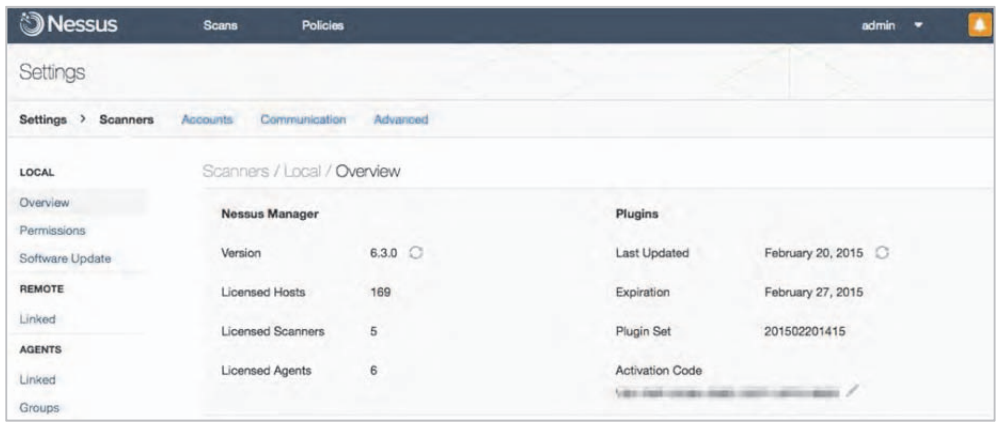

بخش "Settings" براي <u>Nessus Scanner</u> دسترسي به صفحه "Overview"، حسابها، ارتباطات با سرورهاي پراكسي و بخش Scanner Advanced) اگر كاربر جاري يك Administrator System باشد) را فراهم میکند.

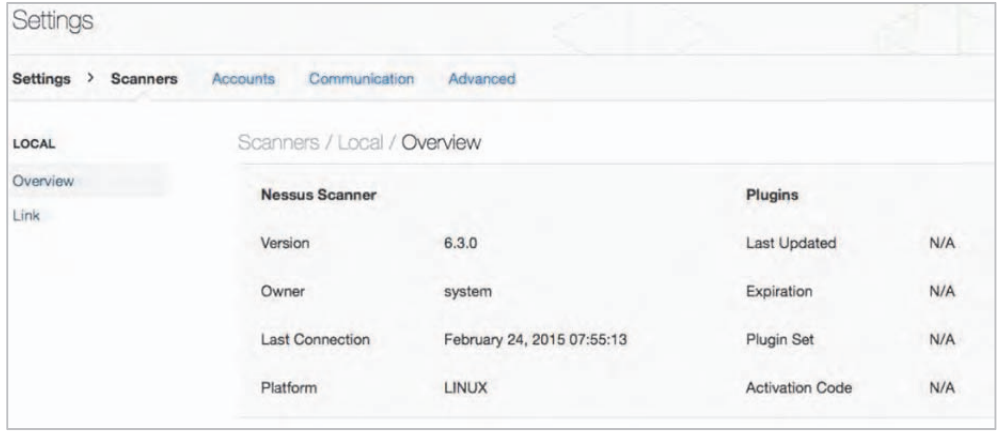

بخش "Settings" براي <u>Nessus Professional </u>دسترسي به صفحه "Overview"، حسابها، ارتباطات با سرورهاى ميل و پراكسى خارجى و بخش Advanced Scanner (اگر كاربر جارى يك Administrator باشد) را فراهم ميكند.

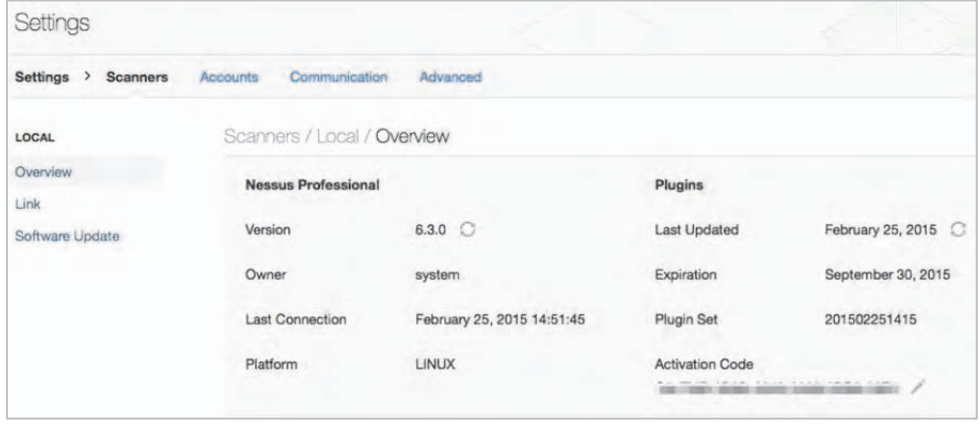

بخش "What's new" لينكي است كه به شما ويژگي هاي جديد اين نسخه از Nessus را نشان ميدهد. در تصوير زير نمونهاي از ويژگيهايي را كه در نسخه 6.3 از Nessus ايجاد شده است مشاهده ميكنيد.

بخش "Help & Support" لينكي است كه پورتال Tenable Support را در يك tab جديد باز ميكند. "Sign Out" نشست شما با Nessus را پايان خواهد داد و از برنامه خارج مي شويد.

همانگونه كه در بخشهاي پيشين اشاره شد، در بالاي صفحه و سمت راست، كنار بخش "admin" آيكن زنگ مشاهده ميشود. در اين بخش هرگونه پيامي مربوط به عملكردهاي Nessus شامل هشدارها، پيغامهاي مربوط به نسخه جديد Nessus، رخدادهاي مربوط به نشست كنوني و ديگر موارد نمايش داده مي شود.

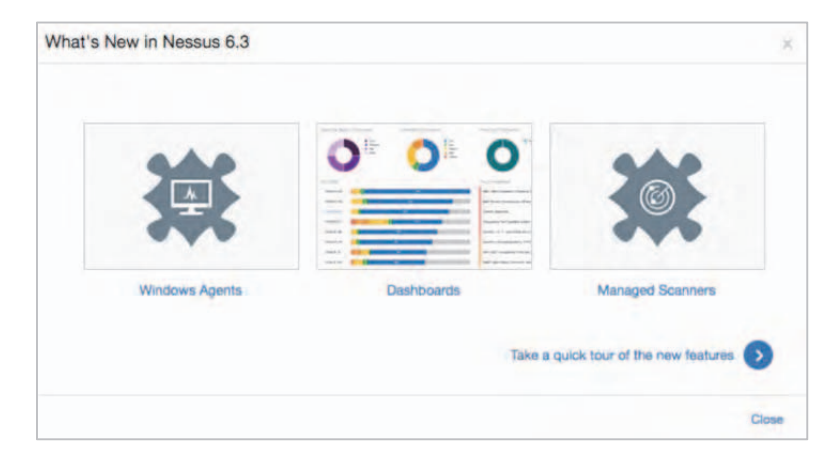

اين بخش همچنين به عنوان محلي براي فراهم نمودن هر هشدار ديگر يا پيام هاي خطا بوسيله پاپآپهايي كه به صورت كم رنگ و كوتاه ميباشند، به كار گرفته ميشود. اين پيامها تا زماني كه حذف نشوند در حافظه باقي خواهند ماند.

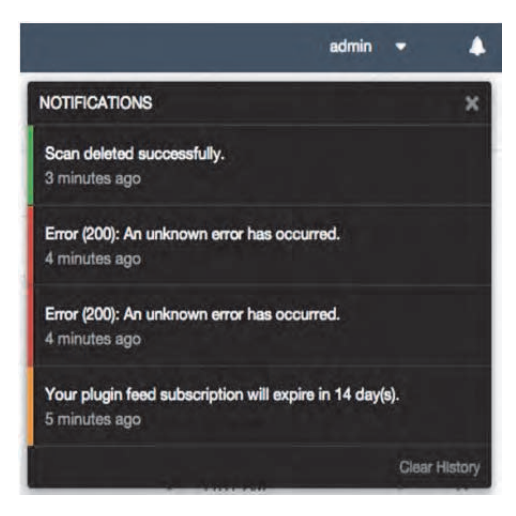

شكل زير نشان دهنده عدم وجود هرگونه هشدار و پيام خطايي ميباشد.

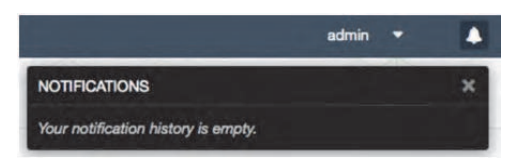

### **كليدهاي ميانبر و Shortcutهاي واسط كاربري**

واسط كاربري كه بهشكل 5HTML ميباشد امكان استفاده از كليدهاي ميانبر گوناگوني را ميدهد تا به وسيله آنها به سرعت، به بخشهاي گوناگون آن دسترسي پيدا كنيد. اين كليدها ميتوانند در هر زماني و از هر جايي داخل واسط كاربري استفاده شوند.

در بخش اصلي واسط كاربري، كليدهاي ميانبر زير قابل استفاده هستند.

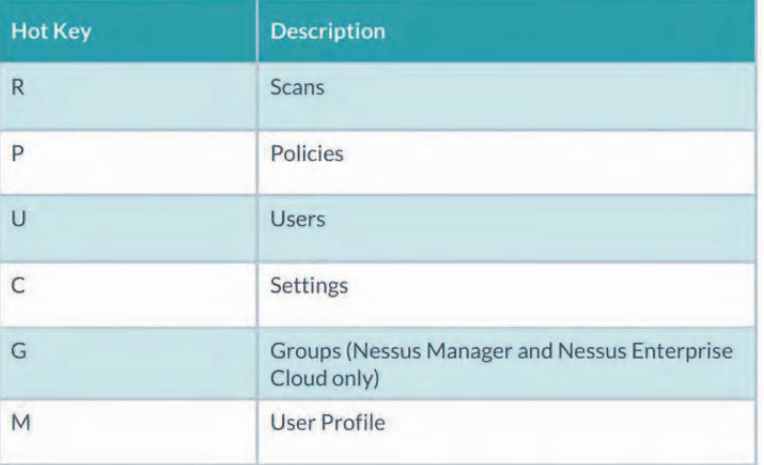

در بخش اصلي از واسط كاربري براي فرآيندهاي ايجاد، از كليدهاي ميانبر زير استفاده مي شود.

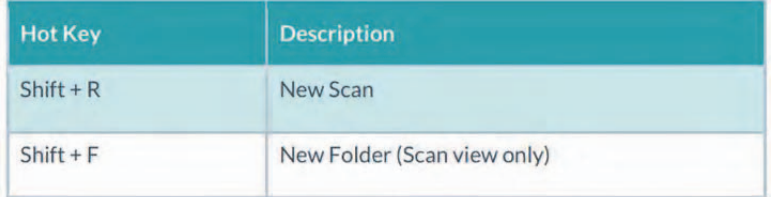

در بخش "Scans "كليد زير قابل استفاده ميباشد.

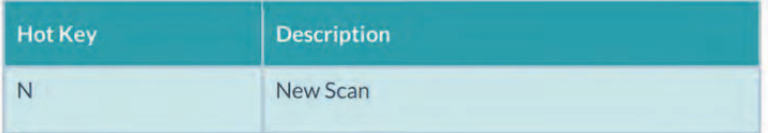

در بخش "Policies "كليد زير قابل استفاده ميباشد.

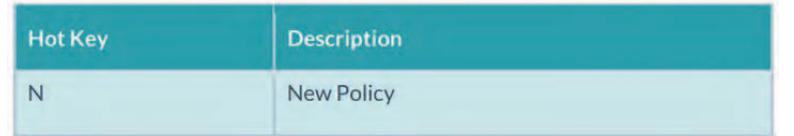

در بخش "Users "كليد زير قابل استفاده است.

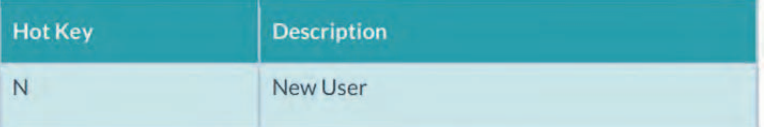

در بخش گروههاي كاربري در Manager Nessus و Cloud Enterprise Nessus كليد زير قابل استفاده است.

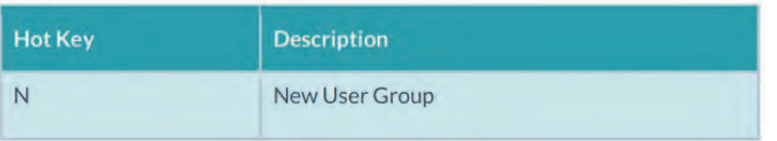

در بخش "Advanced "و نمايش تنظيمات، كليد زير قابل استفاده ميباشد.

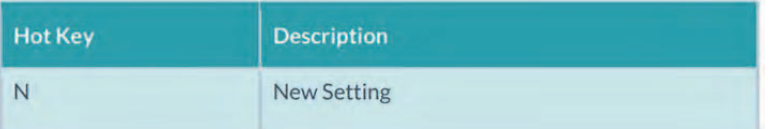

## **فصل 2 آشنايي با ساختار Policy و مديريت آن در Nessus**

#### **سياستها (Policies(**

يك Policy Nessus مجموعهاي از پيكربنديهاي لازم براي انجام اسكن آسيبپذيري است. پيكربنديهاي لازم شامل بخشهايي به شرح زير است:

- پارامترهايي كه جنبههاي گوناگون اسكن را مشخص ميكند كه عبارتند از تعيين شمار ميزبانها، انواع اسكنر براي پورتها و مواردي از اين دست .
- تنظيم اعتبارات لازم براي اسكنهاي داخلي مانند نامهاي كاربري و گذرواژههاي مربوط به ويندوز، SSH و ،... احراز هويت در اسكن پايگاه داده اوراكل، احراز هويت پروتكلهايي Kerberos يا IMAP ،POP ،FTP ،HTTP مانند
	- تعيين اسكن مبتني بر پلاگين و تنظيمات پلاگينهاي لازم.
- كنترل Policyهايي مربوط به پايگاه داده، تنظيم اطلاعات اضافي و كامل در گزارش، تنظيمات مربوط به اسكن شناسايي سرويسها، كنترل بخشهاي مربوط به Unix و موارد ديگر.
- تنظيمات مربوط به بررسي Offline براي دستگاههاي شبكه، اجازه چك كردن ايمن دستگاههاي شبكه بدون نياز به اسكن مستقيم دستگاهها.
- Scan Malware Windows كه 5MDهاي فايلها را مقايسه ميكند و فايل هاي سالم و آلوده را از هم تشخيص ميدهد.